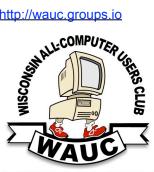

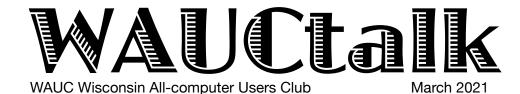

**MEMBERS HELPING MEMBERS** 

Volume 38, No. 3

#### March

18 Q&A SIG, Thur., 7 PM by Zoom

- **24 Investment Tracking SIG**, Wed.,7 PM by Zoom
- 25 Tablets Plus SIG, Android at 7 PM & iPad at 6:30 PM by Zoom

### <u>April</u>

- 1 WAUC General Meeting, Thur., 7:30 Presentation:—via ZOOM at 8:00 Visiting 7:00-7:30
- **1 Board Meeting,** Thurs., 6:30 PM by Zoom.
- **8 Tutorial SIG,** Thurs. 7 PM by Zoom
- 13 WAUCtalk Deadline

WAUC Lunch, Mon., 1 PM, suspended for now

- 15 Q&A SIG, Thur., 7 PM by Zoom
- 21 Investment Tracking SIG, Wed.,7 PM by Zoom
- **22 Smartphone & Tablet SIG, Android** at 7 PM **& iPad** at 6:30 PM by Zoom
- 29 Game Night: paid members only

#### **Presentations**

- · May Hewie Poplock-Audible Audio
- · June Joe Kissell-Online Privacy

# General Meeting, Thursday April 1, 2021 7:30 p.m. on Zoom

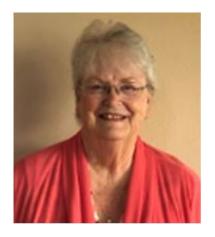

Judy Taylour on Tech Skills for an Easier and Safer Computer Experience

### Table of Contents

- 1 Calendar, Table of Contents, General Meeting Announcement
- **2** President's Message: Treasurer's Report; APCUG 2nd place Award Logo; Board and General Meeting Minutes
- 3 Q&A Continues Cord-Cutting Talk
- 4 Purchase of Computer Studied
- 6 Tutorial SIG Has Graphic Fun
- 7 Hempel Writes of Scanners, Part 1
- 9 Masthead, Application Blank, Behling Ad
- 10 Fact Check

# Don Reviews New Work

As we welcome the coming of spring and the new rules from the CDC as well as more people getting vaccinated it looks like we may be able to meet face to face again this year. The executive board, Don Skarda, Terry Harvey, Julia Rice, Bruce Kosbab, Bob Banerian, and past president Richard Durand along with volunteers Jim Hempel and Jeff Lyon, welcome comments from everyone about when you may feel comfortable meeting at the Church again.

As I have stated before, the leadership team wants to be transparent so I will mention some of the things happening behind the scenes. We have looked at our costs and have a balanced working budget, we have self audited, we have updated the bylaws and have created written policies, Terry Harvey has set up program presentations for the rest of the year, Jeff Lyon has taken over "Groups" communication system with some great updates. Currently we have a Membership Committee that is working on multiple ideas that we expect to help WAUC grow today and into the future. Some of these ideas are: a newer logo,

### Board Plans New Letterhead Logo

The Executive Board met on March 4 before the general meeting. When Jim Hempel's Zoom subscription runs out, we will use Don Skarda's. The WAUC Policy Manual is in process, The budget for the year will break even with 48 members. What a next public event may be was discussed: this fall or later? The membership committee is in process. Vagabonds is not interested in any new joint activities now. Tom Martini will stay in touch with them.

New business opened with the suggestion for a new logo with a newer computer and maybe a cellphone. We are looking for someone who might design it for free. When will we meet face-to-face again? We will poll the membership later. We did not deal with hybrid meetings. Will the next combined iPad/Android SIG be in May?

### Jere Minich Offers Win Defender

Twenty-eight people were present at the General Meeting on March 4. The highlight of the meeting was the presentation by Jere Minich on Windows Defender Anti-Virus.

Bob gave the treasurer's report. The next combined phone SIG will be planned. We talked a little about when we will meet face-to-face again. The March APCUG workshops were listed. Terry listed the future presentations that she has lined up.

greater Facebook sharing, electronic payment system, non-profit or not for profit status, better promotional messages, connecting to other local non computer clubs, and a few other ideas. The leadership team welcomes any ideas and any volunteers to help in this endeavor. PLEASE feel free to contact the leadership team with any questions you may have or to volunteer to help.

We also have a website that currently needs attention. If anyone has the skill or a connection to someone that would volunteer to help update the website we would truly appreciate the help.

We believe we are doing good as a club. We currently have well over 50 members after losing about 10 since last year, mostly due to age or moving. Our goal is to increase membership by a minimum of 7% each year over the average from 2020-2021. We cannot do that without help from you. Please talk up our club with others and help us to promote the club.

Thank you for being a valuable member of WAUC.

YOUR WAUC President,

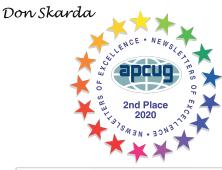

| WAUC Treasurer's Report |          |                    |  |
|-------------------------|----------|--------------------|--|
| February 2021           |          |                    |  |
| Balance                 |          | \$3,404.86         |  |
| Income<br>Memb          | ber dues | 275.00             |  |
| Expenses                | Total    | \$275.00           |  |
| Total Ending Balance    |          | 0.00<br>\$3,679.86 |  |
|                         |          |                    |  |
|                         |          |                    |  |

### Q&A SIG Continues Cord-Cutting Talk

Those WAUC members present at the January Q&A were Bruce Kosbab, Karen Fenney, Jan Mlagan, Bill James, Julia Rice, Marcia Zientek, Carol Braun, Peter Leitner, Richard Durand, Terry Harvey, Jim Hempel, Louise Bozek, Don Skarda, Jeff Lyon, Romaine Artus, and Bill Vlach.

We were also joined by visitors Colleen Maas, Charlotte Holte, Myrna Hollander, Lavonne, Debbie Kolter, Pam Selbe, Linda, and Rita Bruce.

Bill Vlach was the winner of the attendance prize.

There were many questions relating to our community event last month, "Cutting the Cord."

Marcia has been researching various streaming packages. All those including the channels she likes are around \$65 per month. In order to compare

| Summary Services from 01/05/21 through 02/04/21 details on following pages |          |  |
|----------------------------------------------------------------------------|----------|--|
| Previous Balance                                                           | 153.88   |  |
| Payment Received                                                           | -153.88  |  |
| Remaining Balance                                                          | \$0.00   |  |
| Spectrum TV™                                                               | 64.97    |  |
| Internet Services                                                          | 65.99    |  |
| Other Charges                                                              | 16.45    |  |
| Taxes, Fees and Charges                                                    | 6.47     |  |
| Current Charges                                                            | \$153.88 |  |
| Total Due by 01/22/21                                                      | \$153.88 |  |

you need to know what you are presently being charged for cable television. It may not save anything to cut the cord.

I have been having many internet problems as of late. This evening was no exception and my screen kept freezing and my connection would drop. The

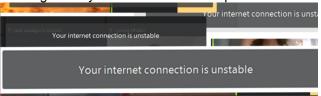

Spectrum repairmen have been out three times within the last month and it's beyond frustrating. There was much discussion as to what I needed to do to correct my situation. Since Spectrum replaced my modem and router within the past week suggestions were to get a network Wi-Fi extender or a mesh router.

Pam's neighbor was given a smart TV. How can she help him to get more channels than are shown in the Roku Channel Store? She would have to sideload additional channels. Sideloading is a term used on

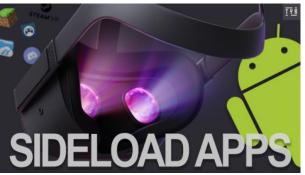

internet. It means to transfer files between two local devices such as a computer and a mobile device such as a tablet, smartphone, or tablet.

Pam has a Vizio smart television that's a few years old. She has problems at times with it buffering.

To reverse search for an image from a website, go to the website with the picture, RIGHT CLICK

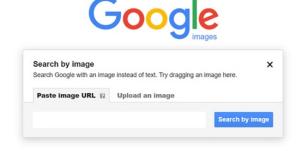

on the picture, click on SEARCH GOOGLE FOR IMAGE. You'll see your results in a new tab.

Before you're able to add a video to YouTube, you must LOGIN TO YOUTUBE USING YOUR GOOGLE PASSWORD. In the upper right corner of the YouTube screen you will see a circle, your USER ICON, with either your picture (if you have supplied it) or your initials. Click on the circle to login. Now click on the VIDEO ICON at the top right hand side of the window, which can be found next to your user icon. Click on UPLOAD VIDEO, click on SELECT FILES TO UPLOAD, and locate your file. DRAG AND DROP your file into the window. Voila! Your video is now on YouTube. Be sure to copy the location of your video. Also, it's a good idea to add a title, description, and tags.

Terry L

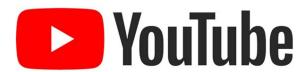

March 2021 4 WAUCtalk

### Purchase of Computer Studied

At the Q&A SIG in February, we began the meeting with a question about the wallpaper on a Win10

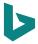

computer. One way to get new wallpaper each day is to use a feature of Bing. The first step is to download the free app Bing Wallpaper from the Microsoft app store. Then follow the installation steps.

From there we went on to a question about buying a new computer. There are two basic form factors, the laptop and the desktop. If you want to be more mobile, like take the PC to work, on vacation or to a coffee shop, then the laptop is the answer. If mobility is not a concern, then a desktop may be a better alternative for you. They are generally less money, more flexible and easier to upgrade later in life.

If you are using your new computer for Zoom meetings, you will need to make sure your new device has a video camera, microphone and speakers.

Member comments about a new PC included:

- Buy as much RAM as you can afford.
- Don't go for the lowest price PC.
- Look in the \$500 range if that fits your budget.
- A higher power PC now might be easier to upgrade to new programs and OS in the future
- Check with Consumer Reports at <a href="https://www.consumerreports.org/cro/computers/buying-quide/index.htm">https://www.consumerreports.org/cro/computers/buying-quide/index.htm</a>

Zoom has risen in popularity but remember there are alternatives to it. One of those is an app called

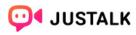

JusTalk. JusTalk is a free app for video calls and chat. Both parties need to have this app installed on their devices. To

demonstrate the use of this app, we downloaded it to two members' phones and showed how easy it is to get a video connection between those two smartphone.

Using an older computer that is no longer supported by security updates can be an issue. If you want to use this type of computer for MS Office, photo storage, and other off line activities, there will be no security issues. To ensure that it is offline, first check that it does not use Wi-Fi. Then simply remove the Ethernet cable from the computer. This cable is yellow or blue in color, although other colors are available. It has a telephone style connector, but just slightly larger, that locks in place

with a small plastic clip. Pinch this clip and the cable can be removed. No More Internet!

Another member was getting an unusual message on her device about "Reader Mode". We looked this up and learned it is a Chrome extension. It removes clutter, ads and distractions, while also including dyslexia support, bookmarking, annotating, highlighting, text-to-speech and many other features all in one tool. If these features are not being used, this extension can be deleted without causing harm to the PC.

At a previous SIG, we talked about an app called Snap Camera. Some members tried it but had some issues getting it to work.

This app can be a bit fussy to get operating properly. Following the steps in the exact order is required. This was documented and stored in our Groups site for members. Check it out.

The password manager LastPass is changing their pricing policy and will only be available in the free version on one type of device. If you want to use it on computers and smartphones, you will need the premium version. An alternative to look at is BitWarden

When you sign into a website with your credentials, the browser may ask you if you want it to store that information or not. There is a Setting in your browser that lets you select to use that feature or to turn it off. For example in Chrome, click on the three dots on the upper right corner and select Settings. Then look down the page to Autofill and select Passwords. You will see this.

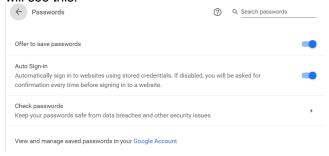

There you can select to save your passwords, allow an auto-sign-in and view and manage the passwords that you have previously allowed your browser to save for you. Remember this is not a password manager. It merely saves the information you have selected for that website. Password managers create a more complicated new password for each site.

On older laptops, the video camera is built in and operates at a quality level common at the time of

manufacture. Newer laptops have better cameras with higher resolution and color rendition. If you are using an older laptop and want to improve your video you can purchase a separate video camera with up to date capabilities. These usually need to be plugged into a USB port on your laptop and then you must select to use it instead of the one built in.

Recently we had a very informative and entertaining

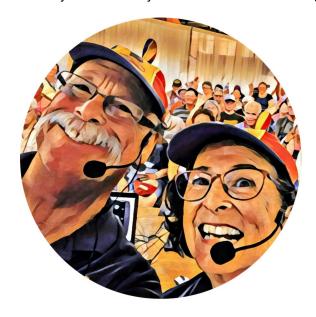

presentation by the "Geeks on Tour" about Google Photos. One of the points they made had to do with maintaining the highest resolution of your stored photos when using them. It is best if you download them from Google Photos to wherever you want to use them. This will keep the resolution the same as what is stored. If you view it on a PC screen and copy that PC screen image, it will become the resolution of the computer screen, significantly lower than the stored image.

If you are experiencing weak or unstable internet at the time of a Zoom meeting, you might try to turn off your video connection. Sending your video feed places higher demand on internet and might cause issues with your screen locking up and possibly your audio too. Try it without video. That should reduce the demand and allow you to communicate more

smoothly and still see the meeting video. You are just not sending your own video signal to the other members in the meeting.

If you are a user of library services in Milwaukee County, the RBdigital service that provides magazines to library users is being discontinued. But we'll still

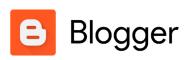

have access to magazines via the app Libby. Also any magazines you downloaded from RBdigital will not go

away. You will still have them.

Recently Don started recording our Zoom meetings to make a video of them available to our members who were unable to attend a meeting. If you'd like to see this private recording, contact Don for instructions.

Marcia attended APCUG's VTC about blogging. She

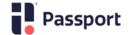

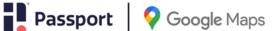

was using an app called Penzu for her blogs/diaries. She noticed it is not available on all devices and tried a new app called Blogger. She found it to be better and moved all her **ParkMobile** information to it.

The Verge has reported a new feature of Google Maps. They state "Google Maps is adding a couple of new useful features: the ability to pay for parking or buy a train ticket right from the app."

Google Maps is integrating two mobile parking payment services into its app, and ParkMobile. Both offer the ability to find, pay for, and replenish parking meters or parking lot fees through a smartphone app. Now, those features will also be available in Google Maps. The ability to pay for parking in Google Maps will be available in 400-plus cities in the US."

Jim Hempel

You have seen members of other APCUG clubs visiting our meetings. To find out how to visit another club, look for "ugls.apcug.org groups sharing meetings"

### Tutorial SIG Has Graphic Fun

Those present included WAUC members Jim Hempel, Tom McAndrew, Bruce Kosbab, Don Skarda, Terry Harvey, Marcia Zientek, Jan Mlagan, Richard Durand, John Schwarzmeier, Carol Braun, Louise Bozek, Romaine Artus, Dolores Dettmann, Jeff Lyon, Rita Bruce, John Hirsh, Brian Behling, and Bill James. We also welcomed guests Charlotte Holte, and Debbie Kolter.

Marcia has been hearing about gift card scams but would like to know how that's possible and how gift cards work. Gift cards may be purchased in person at

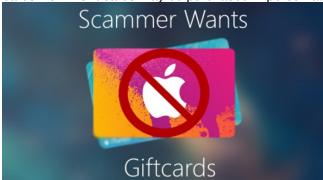

like Walgreens, Walmart, Target, etc. They may also be purchased electronically from the same stores and Amazon, the Apple Store, etc. They are a form of payment that can be used to make purchases at retail stores, gas stations, restaurants, and other locations. Money is loaded onto the card which you or the gift card's recipient may then spend at the specified location.

Gift cards don't have to be used in person. They may be "egifted". The recipient receives an email message containing a link to a GiftCards.com page where they can view the message and/or video you selected. Then, they are given a link that will take them to the personalized eGift Card. There it can be either printed or entered into a mobile wallet for presentation at a merchant location or online. Be very wary if anyone unknown to you asks you for gift cards.

Scammers love gift cards. This is a very popular way for them to steal money from you. Gift cards are as like cash. Once you buy the card, the scammer will ask for the gift card number and PIN on the back of the card. The scammer then cashes in the card online and they're gone without a trace...and so is your money.

Many members are bombarded with robocalls. Bruce is getting phony Amazon robocalls and Carol gets them from Liberty Mutual and many, many others. Marcia and I touted the benefits of Magic Jack Plus, a VoIP (voice over internet protocol) phone service with

a security code feature which prevents robocalls from even ringing your phone.

Jan reads her emails in HOTMAIL. Lately she is getting quite a few emails with the extension .BALLZERO. She doesn't know where they originate; neither did anyone else attending. The suggestion was to block the address. LOG IN TO HOTMAIL, click on OPTIONS from the drop-down, and select MORE OPTIONS. Under PREVENTING JUNK EMAIL, click on FILTERS AND REPORTING. Here choose to BLOCK ALL EMAILS then enter ANY WITH .BALLZERO.

Carol wants to purchase a new laptop. She asked for recommendations. There were many suggestions. She's not looking to do much more than to read emails and work on spreadsheets and wants to spend in the range of \$500. She had a Lenovo in the past and was very pleased with it.

Jim showed us some new Roku channels and encouraged those who use Roku to sign up for the Roku newsletter at <a href="https://www.rokuguide.com/newsletter-signup">https://www.rokuguide.com/newsletter-signup</a>

Jan was the winner of the last attendance prize.

Jim introduced us to Snap Camera. Snap Camera a free desktop application that brings the fun of Lenses to your computer. You can choose from thousands of Lenses, including classics made by Snapchat, and new designs from Lens Creators. As you can see Jim was a great sport in modeling the various lenses. If you would like to try these out for yourself, he posted a PowerPoint presentation on how to install Snap Camera on groups.io.

Don shared some funny Zoom "fails" with us; one was recently on the news showing a cat that rolled his eyes and his mouth moved every time the attorney spoke.

Then things really got hilarious. Can you identify these members?

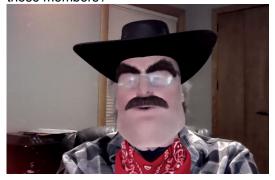

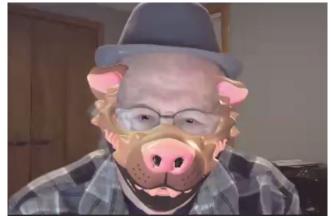

A virtual private network (VPN) gives you online privacy and anonymity by creating a private network from a public internet connection. VPNs mask your internet protocol (IP) address so your online actions are virtually untraceable. Jim subscribes to Surf Shark. He could make a call using his VPN, while in Milwaukee but set his location as Hong Kong, and the recipients' caller ID would show the call as coming from Hong Kong. You may remember when murderer Scott Peterson called Amber Frey on New Year's Eve, 2002

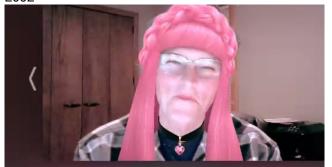

telling her he was in Paris on business when in reality he was calling from Laci's candlelight vigil in Modesto. Richard was curious what the cost was for a VPN service. Jim pays about \$3 per month. Before signing on to a VPN service look at reviews, how

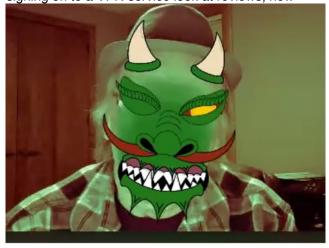

many locations they offer, their speeds, ratings, and costs. They are very useful when using a public or open Wi-Fi connection. Presently Firefox is offering their VPN as a free beta. Eventually it will be \$4.99.

Lastly we reviewed how to read a QR code from a picture as presented by the "Geeks on Tour". To read a QR code from a photo, tap on the LENS icon.

If you weren't there, you missed it.

Terry L Harvey

## Hempel Writes of Scanners

The February 2021 Tablet Plus SIG was presented by APCUG member, Francis Chao, who provided links to all his information. I posted those links in our message board, wauc.groups.io Check them out.

It seems like everything is going digital and while we have some great digital technology to handle that, some things still remain in paper form. So, this article is about scanners. Francis actually mentioned scanners in his talk about smartphones saying smartphones can indeed become a great tool to use when we need an image of a document. That is absolutely true.

To add even more capability to the smartphone, Microsoft launched a new tool called Microsoft Lens. The Microsoft Lens app trims, enhances, and makes pictures of whiteboards and documents readable. You can use Microsoft Lens to convert images to PDF, Word, PowerPoint, and Excel files, digitize printed or handwritten text, and save to OneNote, OneDrive, or your local device. You can even import images that are already on your device using Gallery. It sure sounds like a great tool!

The cameras in today's smartphones have very high resolution and powerful capabilities. In most cases, the smartphone apps also have editing capabilities. If you aren't happy with the camera app that came with your phone, there are many free apps in the Google Play Store. Some of the apps you will find have powerful photo editing abilities.

Long list of scanner apps.

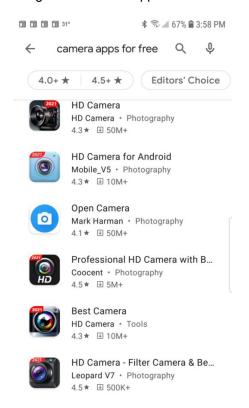

### This app has over 10 million downloads

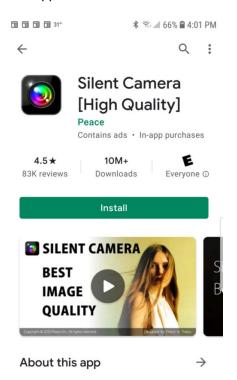

Introducing the best silent camera! Highest quality photos for you.

As you should realize, there are alternative methods of scanning documents. The camera in a smartphone is not the only way. But when is it the best way?

If you are in your eye doctor's waiting room and you come across an interesting article you want to read after you get new glasses, you get out your smartphone and take some pictures of it. It's always with you! So convenience is an important factor. And even if you

scanner in your backpack (highly unlikely), the smartphone is so

just happened to have a mobile

much faster.

Now let's say you are visiting your library and come across a across a book that has some information you'd like to copy. They only charge 10 cents for a copy, so you decide to use their scanner. But, opening a book on a flatbed scanner results in a copy that may be severely lacking in clarity in the center. With your smartphone you would be able to snap a decent picture and capture more of the details in the folded middle of the book. Score another one for the smartphone. It is good at taking pictures of things that are not flat.

Your next task involves some three dimensional

pieces, maybe a medallion, or coins or a piece of jewelry. Your smartphone's camera comes to the rescue. What about that painting on the wall? Or the new lamp in the furniture store? Or a document larger than a sheet of typing paper? Or, maybe something shiny? All of these are easily handled by smartphone.

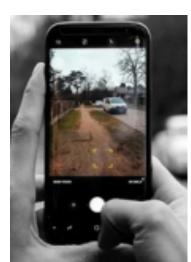

So by now, you are thinking I'll just use my smartphone for all my scanning needs. Many people get by with this. Really?

Let's say you have a very nice photograph of your parents or grandchildren. You get out your smartphone and snap a picture of it. Then you look closely at the new picture and see a shadow of your body across their faces. That didn't work so you try again but notice the lighting in your room is altering the renditions of color in the new picture. You finally solve those issues and make one last attempt. You look at the new picture and notice the one end of it is wider than the other. The smartphone has to be precisely located squarely in all three dimensions or the new picture will appear skewed. And did I mention holding the smartphone very still to keep it focused. This is really the job of a flatbed scanner.

The flatbed scanner results would be much more pleasing, light balanced and square. Clearly that's one for the scanner. Okay, so now you decide to expand your capabilities and purchase a scanner. But what brand, model and physical format should you get? In part two, we'll explore the flatbed scanner, roller scanner and 3D scanner and find out what each does well.

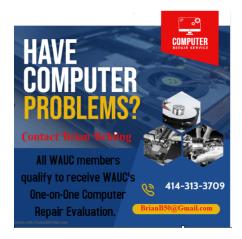

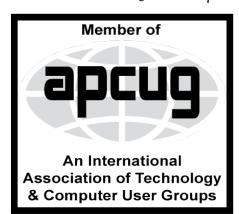

Jim Hempel

### WAUC a monthly pul

WAUCtalk is a monthly publication of the Wisconsin All-computer Users Club. WAUC is a computer club dedicated to promoting and instructing the use of computers to WAUC members. Membership in WAUC is \$25 per year (\$12.50 if applying after June 1). WAUCtalk is emailed to all WAUC members.

Free advertising is available to WAUC members. We are not responsible for omissions or errors.

#### **WAUC Officers**

President: Don Skarda,,,,,,, 1-262-416-8210 ddsjr33@wi.rr.com

Vice-President: Tom Martini.....

martini49@aol.com

Treasurer: Bob Baneriani-,,,,1-414-259-1396

banerian@milwpc.com

Board Meeting Secretary: Vacant General Meeting Sec'y: Vacant Program Chair: Terry Harvey

terryharvey@wi.rr.com..... 1-262-971-0999

#### **Staff**

Editor: Julia Rice ......1-414-649-9671

Bulletin Editor: Bruce Kosbab:1-414-771-6086

bruce.kosbab@yahoo.com

Directory Editor: Doris Regner: 1-414-545-3897 deereex@email.com

https://www.facebook.com/groups/ 1307655812905098

# WAUC - Wisconsin All-computer Users Club Membership

WAUC was established to provide an educational forum for people interested in learning about computers and related devices such as smartphones and tablets. WAUC provides these educational programs and publications for its members, as well as providing social and charitable opportunities for the membership. While WAUC is a private club and doesn't share any member information outside the club, we encourage members to interact with other members of the club and to facilitate this we publish a membership directory, an email list, and promote via a public Facebook group where we often add pictures of group events and our public website.

WAUC Membership Application/ Renewal

Name\_\_\_\_\_\_Phone (\_\_\_\_) \_\_\_\_Address \_\_\_\_\_\_

e-mail\_\_\_\_\_\_City\_\_\_\_

State\_\_\_\_Zip\_\_\_\_How did you hear about WAUC?\_\_\_\_\_\_

What do you like to use your computer for?\_\_\_\_\_\_

To join WAUC, please send completed form along with check for \$25.00 to cover dues from January 1st through December 31, 2021 to: Wisconsin All-computers Users Club: P.O. Box 340241:
Milwaukee, WI 53234-0241. By applying for membership, you agree to our privacy notice above.

Paid by: □ New Member □ Renewal □ Check □ Cash

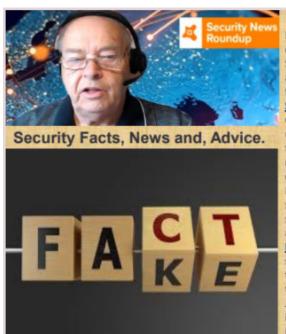

### Some sites for fact-checking

Before you click "share," why not take a couple of minutes to factcheck that tweet/post/article?

Start with these sites, which are recognized by those journalism grads as giving good information. And thanks for making the internet (and the world) just a little bit better.

Snopes, which has been fact-checking weird stories since before Google had a search engine. They have a long record of being unbiased, showing their work, and keeping up the irreverent tone that true internet nerds love. They're also great for everything from urban myths to political statements to, yes, fact-checking your uncle's latest conspiracy theory Facebook post.

If one of your hobbies is fact-checking the outrageous stuff politicians say, then <u>FactCheck.org</u> should be bookmarked in your browser. The site is a non-partisan "'consumer advocate' for voters" that monitors and checks the things people in politics say.

<u>Politifact</u> is another great one for fact-checking politicians, political statements, statements about politics, etc. In addition to reporting the truth, they also have a great design that helps guide users through the type of post they're fact-checking

Just remember, that "No single source, no matter how reliable, is infallible." It's a statement that shows humility — and it's true. No one is right 100 percent of the time and a fact-checking organization that publicly recognizes that is one to trust.

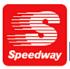

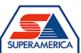

In appreciation for the use of their conference room, please patronize Speedway gas station at 60th & Layton.

WAUC Wisconsin All-computers User's Club P.O. Box 340241 Milwaukee, WI 53234-0241